# MAP5 Update - December 2018

The latest update will be available shortly and contains new features suggested by Clients and Partners as well as statutory compliance in respect of Making Tax Digital.

For a full list of features then please see the documentation supplied but some key features include:

#### 1. Increased Screen Sizes for Maintenance and Ledger Enquiry Forms

A new option is available to configure number of columns and rows for forms. The Ledger Enquiry example above also shows the increased space available now to display details in the bottom panels.

These settings are available within the Ledger Enquiry Manager

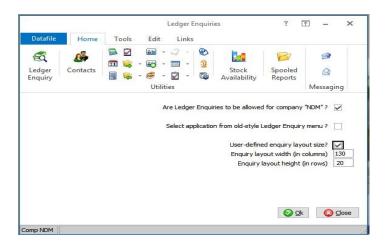

#### 2. Making Tax Digital - Compliance for VAT

Businesses are now being mandated to use the Making Tax Digital for Business system from April 2019 to meet their VAT obligations. This will apply to businesses who have a turnover above the VAT threshold - the smallest businesses will not be required to use the system, although they can choose to do so voluntarily

From April 2019 businesses above the VAT threshold will be mandated to keep their records digitally and provide quarterly updates to HMRC for their VAT via the HMRC's API portal. This update provides the new functionality required for On Line filing of VAT Returns from the system.

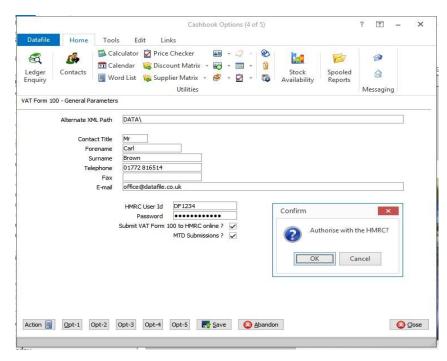

New Parameters in the Cashbook System Profiles are required to activate the MTD Submissions and once updated will validate with the HMRC web portal.

As part of the authorisation process you are prompted to enter your Government Gateway ID and Password and then asked to grant authority to the MAP5 System to submit your VAT Form 100.and you will then be given an authorisation key to pass to the system.

Authorisation lasts for 18 months before needing to be reauthorised.

The Cashbook menu will now include options to:

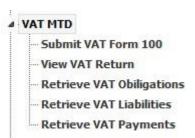

The submission process is as per the printed report but, on update, will confirm whether you wish to submit the VAT Form to the HMRC

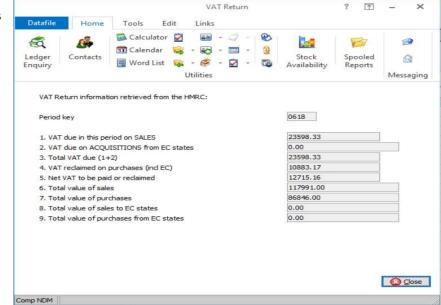

#### 3. 2D Kanban

This addition to the Data Visualisations module provides a Row and Column view of information (similar to an Excel workbook) where drag and drop is used to edit details. Fields can be defined for both Column and Row.

These views can simplify managing Jobs / Projects, Sales Order Delivery Scheduling, Works Order Planning and many other task related work items.

In the example below, we're planning Sales Order deliveries by Driver by Day and accumulating Order weights in each Day / Driver cell.

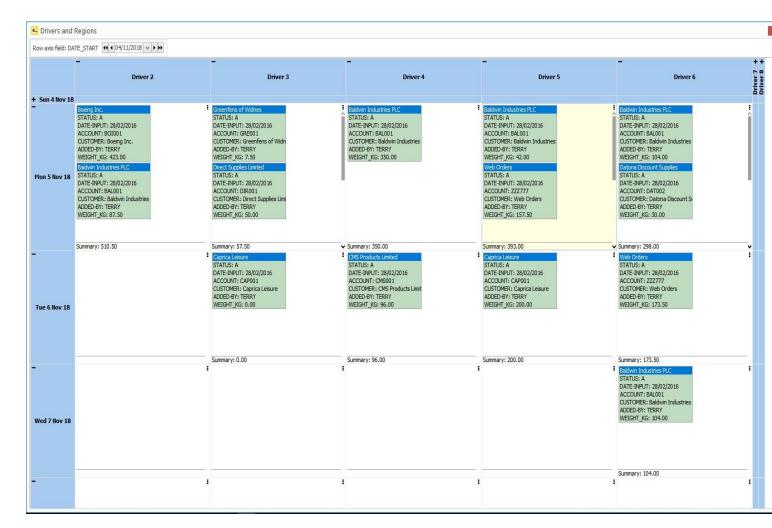

Cards can be moved using drag and drop. Rows or columns can be collapsed or expanded, and colour coding or an Icon applied to the cards in the cells using simple business rules.

Where Dates are used for the Row setup, weekends can be automatically hidden, and a Date Navigator can advance the view either by Day or Week.

These Kanban views can be applied to any database table within the system, and security set so that users can view only or allow editing.

### 3. Double Click on Landing Pages

The introduction of the new Landing Pages has proved extremely popular with users of the system. This new option allows a "double click" option to be set when a record on a Landing Page is highlighted.

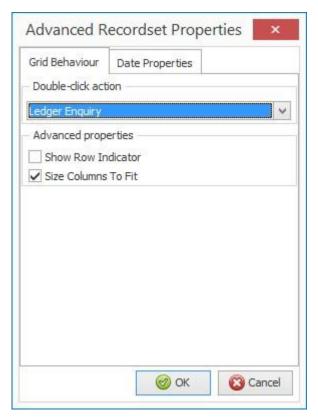

This setting is by user and configurable on each Landing Page. The actions available are as per the Toolbar on the Landing Page.

These actions vary depending on the module but can include:

- Update
- View
- Standard Enquiry
  - Ledger Enquiry
    - On Stop
    - New Order
  - · Change Status
    - Statement
- Order Confirmation
  - · Delivery / GRN
    - Invoice

### 4. View-Only Users

Users have requested previously that they would like to be able to allow salespeople to log on to the system but to not allow them to post or update any details.

This new feature allows you to define a user as having 'viewonly' access.

The user can enquire on records and run reports but cannot update a record. On selection of an option that allows record updating then the user is warned that they are view only and cannot access the option.

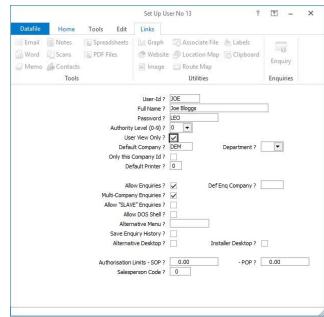

## 5. Stock Batch Location Summary

When booking in stock batch or serial details the system allows you to record a location for the batch item. This location can be viewed on enquiry screens or included on pick notes as required. This new feature adds a summary view of the batch locations to the Stock Ledger Enquiry.

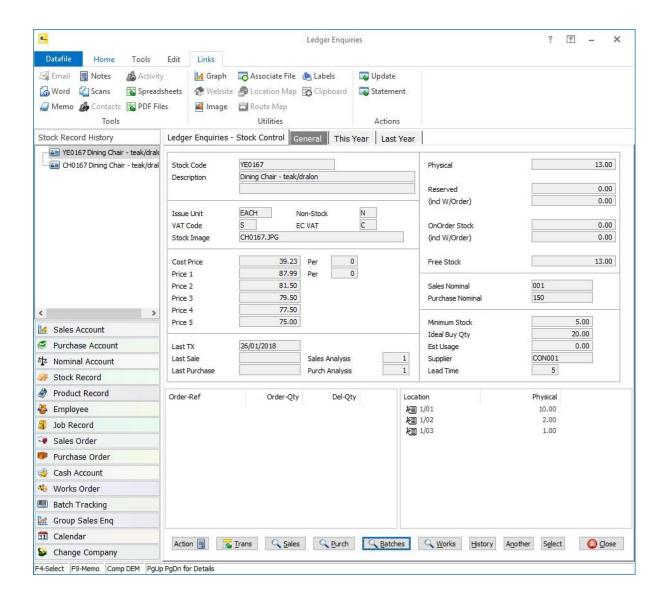